# **Anbindung LUNA Rekorder an NPCII**

### Systemvoraussetzungen:

- LUNA Recorder mit POS Unterstützung
- NPCII ab Version 2.15

### **Verbindung:**

Beim **LUNA**-Rekorder werden über den **LAN**-Port Daten empfangen:

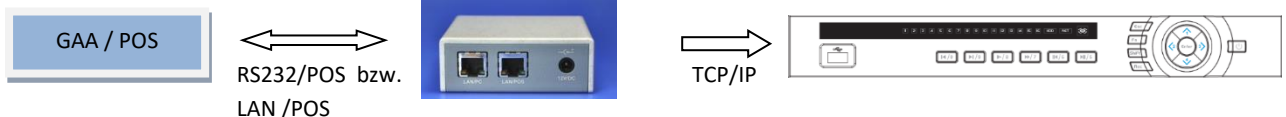

## **Einstellungen LUNA Rekorder:**

Zunächst muss im Rekorder-Menü über -> *Menü* -> *Ereignis* -> *POS* die POS-Parameter definiert werden:

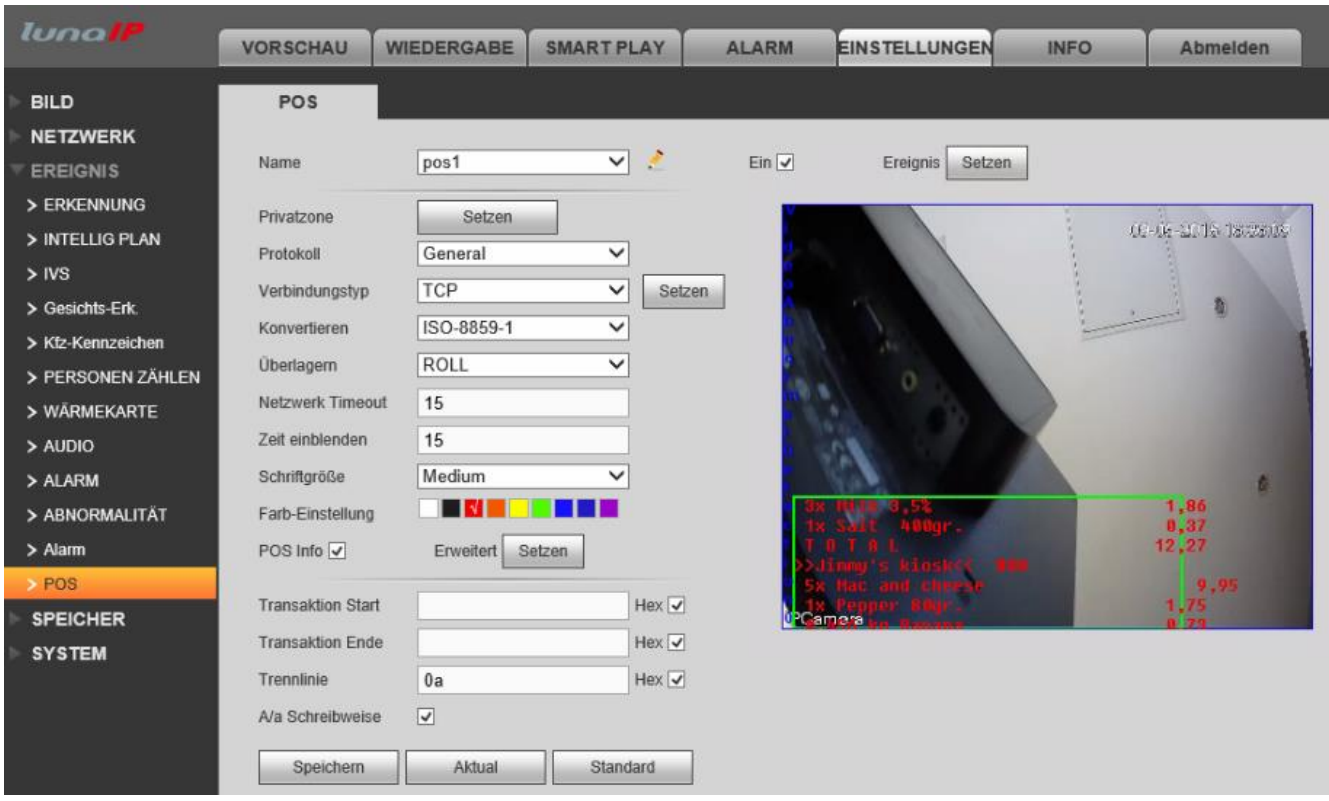

Für jedes Modul muss ein POS Eintrag erzeugt werden, im Bsp. hier mit Namen "pos". Wichtig: Den Haken bei "EIN" rechts setzen!

Als "Protokoll" wird die Einstellung "GENERAL" gewählt. Als Verbindungstyp wird "TCP" ausgewählt. Durch Mauskluck auf "Setzen" rechts von TCP werden die Verbindungsparameter zum NPCII definiert. Dort wird unter Quell/Source-IP die IP Adresse des NPCII eingegeben. Zusätzlich muss ein Port (z.B. 4001) am LUNA als POS - Port definiert werden, auf den sich der NPCII einwählen kann.

Durch Eingabe von "ISO-8859-1" werden auch Umlaute korrekt dargestellt. Je nach Wunsch kann die Darstellung "Überlagern" zwischen ROLL/TURN, die Einblendposition (*hier grünes Rechteck*) verändert werden, sowie weitere Veränderungen hinsichtlich Größe und Farbe gemacht werden.

Als Überlagerungsmode empfiehlt sich "Bildlauf", die Zeiten für "Netzwerktimeout" und "Zeit einblenden" sind mit "15sec" als typische Eingabewerte zu sehen.

Durch die Erweiterung bei POS Info kann ggf. zusätzlich Start/Ende definiert werden, in jedem Fall soll aber bei Trennlinie ein "OxOa" (HEX Schreibweise durch Haken aktivieren!) eingegeben werden.

#### **Einstellungen NPCII:**

Nach Laden des gewünschten Protokolls aus der Liste muss unter *RS232 PC/DVR bzw. LAN PC/DVR -> Daten senden f*olgende Einstellung vorgenommen werden:

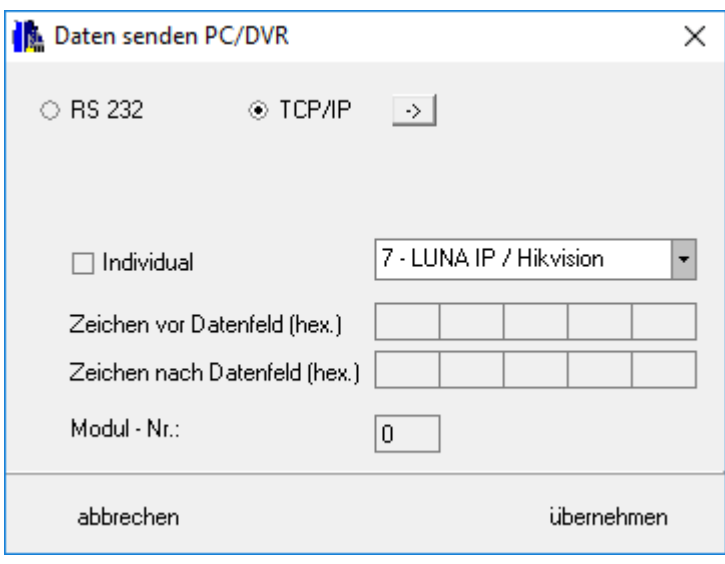

Der Sendemodus wird auf "TCP/IP" gestellt.

Aus der Liste wird der Eintrag **#7 "LUNA IP** */ Hikvision"* ausgewählt.

Der Eintrag unter "Modulnummer" bleibt ohne Beachtung!

Die Eingabe der Verbindungsdaten zum LUNA -Aufzeichnungssystem erfolgt über den "->" Button rechts von "TCP/IP":

![](_page_1_Picture_143.jpeg)

Unter *Source* werden die IP und der Port des NPCII festgelegt. Die Vergabe sollte sich nach einer freien IP-Adresse im entsprechenden LAN richten und muss mit der Angabe beim LUNA –System (Quell/Source-IP) übereinstimmen (hier: 192.168.1.245). Die Portnummer ist hier nicht von Bedeutung, da der NPCII in der Client Funktion arbeitet.

Der NPC muss auf "*NPC ist Client"* bzw. *TCP/IP" stehen*.

Der Eintrag bei "keep alive" ist optional, empfehlenswert ist ein Wert zwischen 20 und 60 Sek.

Unter Target wird die IP Adresse des LUNA Systems eingetragen (hier: 192.168.1.64). Die eingegebene Target-Portnummer (im Beispiel Port 4001) muss mit der Angabe -> POS-Port) beim LUNA –System übereinstimmen